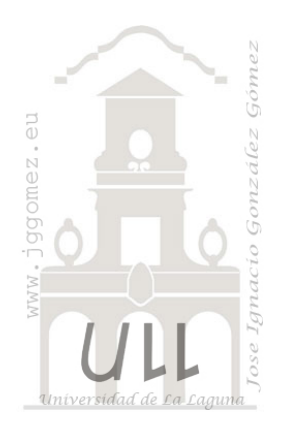

# Técnicas Básicas Excel (IV)

*Trucos, opciones y personalización de Excel.* 

*Jose Ignacio González Gómez Departamento de Economía Financiera y Contabilidad - Universidad de La Laguna* [www.jggomez.eu](http://www.jggomez.eu/)

# INDICE

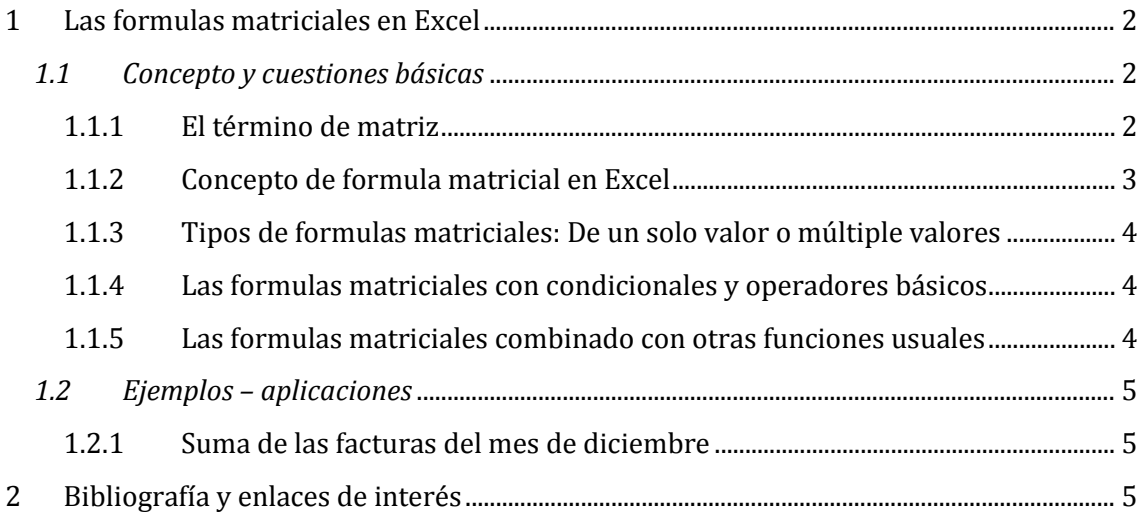

## <span id="page-1-1"></span><span id="page-1-0"></span>**1 Las formulas matriciales en Excel**

### <span id="page-1-2"></span>*1.1 Concepto y cuestiones básicas*

#### **1.1.1 El término de matriz**

El término matriz se refiere a una colección de datos que se encuentran en una columna o fila de Excel. Una fórmula de matriz es la que nos permitirá realizar cálculos sobe varios de esos elementos pertenecientes a una matriz.

Veamos un ejemplo básico basado en los siguientes datos de la [Ilustración 1,](#page-1-3) nuestra intención será multiplicar los valores de la columna B por los valores de la columna C y el resultado lo colocaremos en la columna D. El ejemplo es muy sencillo pero nos ayudará a demostrarte la funcionalidad básica de las fórmulas de matriz, así que pon mucha atención.

Ahora seleccionamos el rango de celdas D4:D13y en la barra de fórmulas ingresamos la siguiente la función: = B4:B13\*C4:C13 y antes de oprimir cualquier tecla deberemos oprimir la combinación de teclas CTRL + MAYUS + ENTRAR.

Después de hacerlo Excel mostrará el siguiente resultado correspondiente a la [Ilustración 2.](#page-1-4) Se puede observar como la formula ha sido rodeada por { }, esto indica que estamos haciendo uso de una fórmula de matriz.

<span id="page-1-3"></span>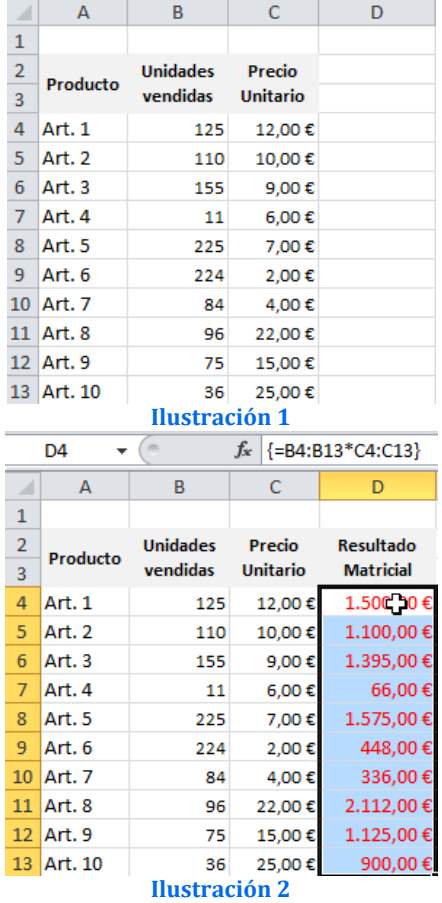

Así, una matriz es un conjunto ordenado de elementos, en términos de Excel, una matriz puede ser un rango contenido en una columna (o fila), que es una matriz unidimensional, o en un rango rectangular, lo que la convierte en una matriz bidimensional.

Como la mejor forma de comprender el concepto es a través de los ejemplos, veamos este otro basado en una lista que muestra el número de miembros de una institución por edad.

Si queremos saber la edad promedio de los miembros (es decir, un promedio ponderado) y no conocemos las fórmulas matriciales, tendremos que usar cálculos intermedios para llegar al resultado. Lo que seguramente haremos es multiplicar cada edad por el número de miembros en la columna B, luego sumar los productos y dividirlos por la suma de la columna B.

Utilizando fórmulas matriciales podemos hacer todos estos cálculos en un solo paso. En nuestro ejemplo el rango A2:A12 será la matriz1 y el rango B2:B12 la matriz2.

<span id="page-1-4"></span>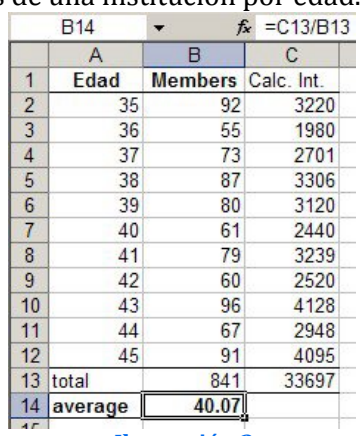

La fórmula matricial nos permitirá multiplicar cada miembro de la matriz1 por el correspondiente miembro de la matriz2, y luego dividir la suma del producto por la suma de la columna B. La fórmula es la siguiente:

#### **{=SUM(A2:A12\*B2:B12)/SUM(B2:B12)}**

Los signos "**{**" al principio de la fórmula y "**}**" al final **no se deben introducir manualmente**! Para generar una fórmula matricial **debemos mantener apretadas las teclas Ctrl y Shift (mayúsculas) y pulsar entonces Enter** 

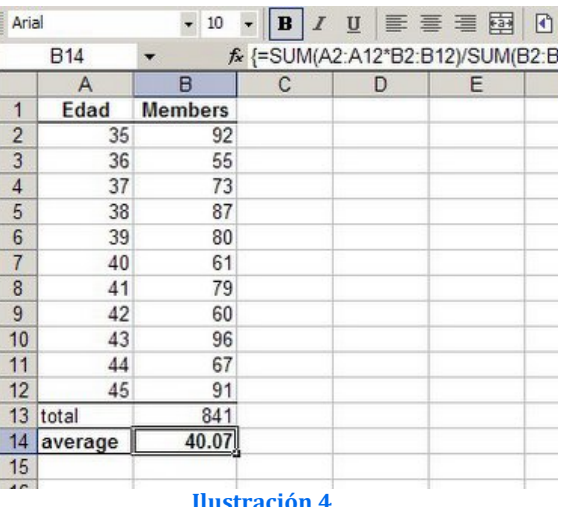

En el ejemplo anterior podemos observar como una matriz era el rango A2:A12 la otra el rango B2:B12. En este ejemplo usamos la fórmula matricial para calcular un promedio ponderado. Este es uno de los usos posibles de las funciones matriciales, que llamaremos "unicelular", ya que le resultado de la fórmula aparece en una sola celda.

### **1.1.2 Concepto de formula matricial en Excel**

<span id="page-2-0"></span>Una **formula matricial en Excel** es una fórmula que trabaja con matrices de datos. Las **fórmulas matriciales** no trabajan con un solo valor sino con una serie de datos

Las funciones matriciales en Excel<br>permiten efectuar cálculos muy permiten interesantes y proporcionan a la hoja de cálculo una enorme potencia.

Una fórmula matricial puede ejecutar varias operaciones y devolver un único resultado o varios resultados. Las fórmulas matriciales actúan en dos o más conjuntos de valores denominados<br>argumentos matriciales. Cada matriciales. argumento matricial tiene el mismo número de filas y de columnas.

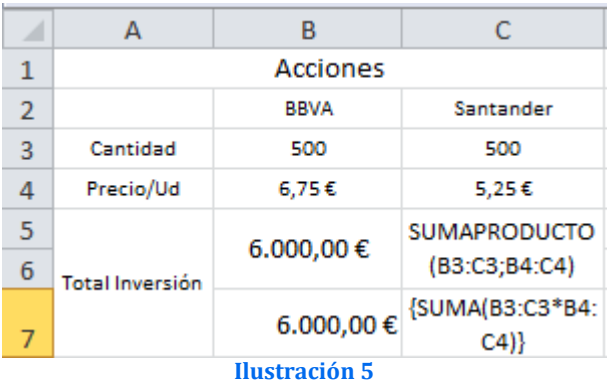

Las fórmulas matriciales se crean del mismo modo que las demás fórmulas, excepto que se debe presionar la combinación de teclas:

### <span id="page-2-1"></span>**CTRL (CONTROL)+SHIFT (MAYÚS)+INTRO (ENTRAR).**

Así se añaden un conjunto de corchetes a la fórmula { } que la identifica como matricial. Por ejemplo, en el siguiente caso se calcula el valor total de una matriz de precios de cotización y acciones sin utilizar una fila de celdas para calcular y mostrar los valores individuales de cada cotización.

Así utilizamos una función común como la sumaproducto del rango B3:C4 para obtener la suma de ese rango o en formato matricial tal y como se observa en la [Ilustración 1.](#page-2-1) 

Para generar la formula matricial es sencillo:

- 1. Situados en la celda deseada escribimos la formula deseada, por ejemplo SUMA (B3:C3\*B4:C4)
- 2. Y la convertimos en matricial con la combinación de la siguientes teclas de forma simultanea: **CTRL +SHIFT+INTRO**

De esta forma cuando se escribe la fórmula = {SUMA(B3:C3\*B4:C4)} como fórmula matricial, multiplica las acciones y el precio correspondiente a cada cotización, y luego suma los resultados de estos cálculos.

En síntesis, las formulas matriciales son y sirven para:

- *SON: Las fórmulas matriciales actúan en 2 o más rangos de valores, lo que se denominan "argumentos matriciales" y tienen la característica de tener el mismo número de filas y de columnas.*
- *SIRVEN: Para ejecutar varias operaciones y devolver un único valor en la celda donde se introduce o devolver múltiples valores en distintas celdas.*

Este tipo de formulas se deberán de usar cuando no exista alguna otra fórmula de Excel que pudiéramos utilizar, la razón de esto es que las fórmulas matriciales consumen altos recursos de nuestro ordenador, al usarlas con moderación estas fórmulas son mágicas porque nos sacan de muchos aprietos a la hora de gestionar y analizar información.

### **1.1.3 Tipos de formulas matriciales: De un solo valor o múltiple valores**

<span id="page-3-0"></span>Podemos catalogar a las **fórmulas matriciales en Excel** en dos tipos. El primer tipo son aquellas fórmulas que trabajan con una serie de datos, realizan una operación sobre ellos y como resultado se regresa un solo valor. Generalmente este tipo de fórmulas hace una suma, un promedio o una cuenta de los elementos de las serie de datos y arroja un único resultado en una sola celda.

<span id="page-3-1"></span>El segundo tipo de **fórmulas matriciales** de igual manera trabaja con series de datos pero el resultado es colocado en dos o más celdas.

### **1.1.4 Las formulas matriciales con condicionales y operadores básicos**

Usualmente estas son las condiciones que son utilizadas para las fórmulas matriciales:

```
> mayor que
<>= igual que
>= mayor o igual que
<= menor o igual que
<> diferente que
```
Los operadores más comunes utilizados:

\* operador "y" + operador "o" { } como matriz de condiciones "o" (separador ; para filas y \ para columnas)

#### **1.1.5 Las formulas matriciales combinado con otras funciones usuales**

<span id="page-3-2"></span>La ventaja de las fórmulas matriciales también reside en que no sólo permiten hacer sumas complejas sino que admiten otros tipos de funciones como: promedio, todas las medianas, mínimo, máximo, contar, k esimo mayor o menor e infinidad de funciones que posee Excel

Algunas funciones de Excel, como por ejemplo SUMAPRODUCTO, trabajan con matrices de forma implícita, por lo que no es necesario introducirlas como matriciales.

## <span id="page-4-1"></span><span id="page-4-0"></span>*1.2 Ejemplos – aplicaciones*

#### **1.2.1 Suma de las facturas del mes de diciembre**

En una hoja contamos con una relación de facturas correspondientes a un cliente determinado y queremos evaluar<br>la suma de los importes que los importes corresponden al mes de diciembre.

En este caso, sólo nos importa la fecha y el valor de la factura, esto es, las columnas B y C. Luego, en la celda donde queremos el resultado (E4), colocamos la siguiente fórmula:

#### **=SUMA((MES(B4:B13)=12)\*(C4:D13))**

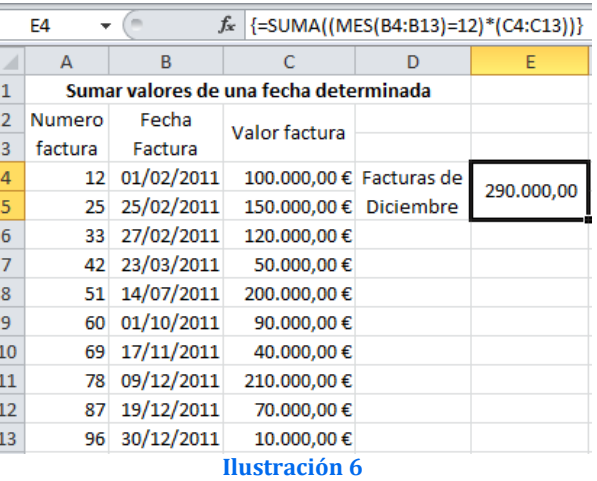

Pero en formato matricial, es decir colocando los corchetes con la combinación de las teclas ya conocidas, CTRL +SHIFT+INTRO.

#### *Interpretación-lectura de la formula*

La fórmula le está diciendo a Excel que sume las facturas que correspondan al mes 12. Si queremos otro mes, cambiamos ese 12 por el numero del mes. Las celdas donde están las fechas, naturalmente que deben tener el formato fecha, preferiblemente el formato día/mes/año [25/06/11], es decir, 25 de junio de 2011.

El primer rango, esto es **B4:3** corresponde a las celdas donde están las fechas, y el segundo rango, esto es, **D4:D13**, corresponde a las celdas donde están los valores de las facturas.

Lo que Excel hará, es buscar las facturas del mes 12 en el rango **B4:B13** y sumar los valores que corresponden a dichas facturas.

# <span id="page-4-2"></span>**2 Bibliografía y enlaces de interés**

<http://jldexcelsp.blogspot.com.es/2006/01/frmulas-matriciales-array-functions-en.html> <http://trucosexcel.blogspot.com.es/2008/11/funciones-matriciales-en-excel.html> <http://office.microsoft.com/es-es/excel-help/crear-una-formula-matricial-HP005200020.aspx> <http://exceltotal.com/formulas-matriciales-en-excel/>